#### **What is TRICARE Online (TOL)?**

**TRICARE Online is the Military Health System's patient portal for internet access to available health care services and information including appointment**  scheduling, prescription refills, and **personal health data summary via Blue Button.**

## **Who is eligible to use TOL?**

**TOL is available to any Department**  of Defense beneficiary eligible for **care, active duty or retired, and their**  qualified dependents.

## **How do I log in to TOL ?**

**There are four ways to log in to TOL. TOL users can log in using: (1)** *A Department of Defense (DoD) Common Access Card (CAC)***, (2)** *A Department of Defense Self Service Logon (DS Logon)***, (3) A Military Health System (MHS) Internet Authentication Service (iAS) Username and Password, or (4) Via Army Knowledge Online (AKO), Global Combat Support System (GCSS)**  Air Force Portal, and eBenefits web sites. **The preferred log in methods are CAC or DS Logon because these methods, unlike MHS iAS Username and Password, offer users access to all TOL information and services.** 

#### **For More Information**

**Please contact TOL** 

**Customer Service**

**available 24/7**

**Tel. 1-800-600-9332 CONUS**

**OCONUS telephone numbers**

**are located at**

**www.tricareonline.com**

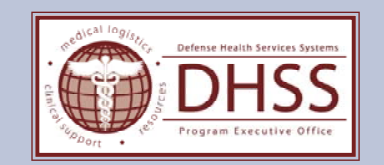

**TRICARE Online Account** Registration

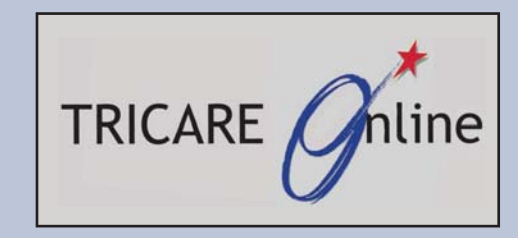

## **How Do I Get a DoD CAC?**

**The Department of Defense (DoD) Common Access Card (CAC) is a smartcard issued as standard identification for active duty military personnel, reserve personnel, civilian employees, and eligible contractor personnel. The CAC is used as a general identification card as well as for authentication to enable access to DoD computers, networks, and certain DoD facilities.**

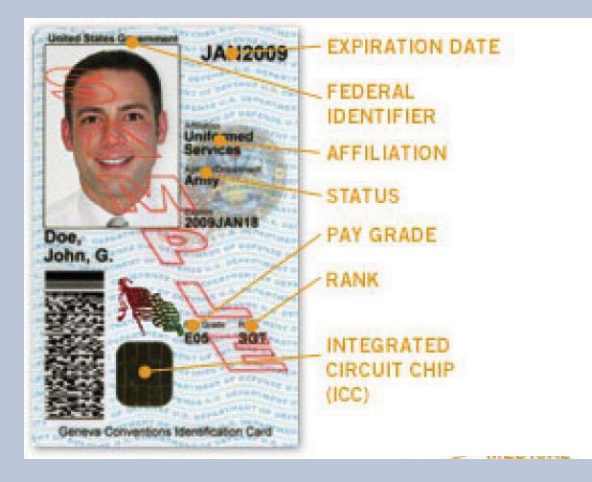

*The above image is a sample of what a Common Access Card (CAC) looks like.*

### **How do I register my CAC?**

**TOL users are required to register their**  DoD CAC prior to their first use on TOL. **To register your DoD CAC please follow the steps below:**

**(1) Register for a MHS iAS Username and Password account (Please follow steps to the right to register for a MHS iAS Username and Password account) (2) Register your CAC. Click on the link titled, "Click Here to Register Your CAC" on the MHS/iAS logon page.**

# **How Do I Get a DS Logon Account?**

**Active Duty Service members, DoD benefi ciaries and their family members over the age of 18, who are eligible for DoD benefits, can register for a DS Logon account. To register for a DS Logon account, please visit the DS Logon Self Service website located at the url below:https://myaccess.dmdc.osd.mil/dsaccess/**

**\* Please note, TOL users are required to register their DS Logon Account prior to their fi rst use on TOL. TOL Users will be prompted to complete a TOL registration**  the first time they log in to TOL using a DS **Logon account.** 

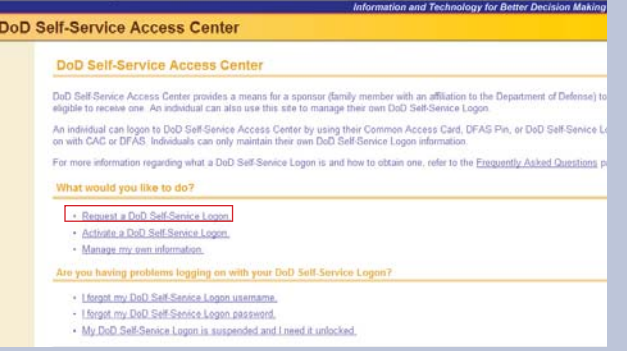

*The above image is screen shot of the homepage of the DS Logon Self Service website.*

### **How Do I Get a MHS iAS Username and Password?**

**Active Duty Service members, DoD benefi ciaries and their family members over the age of 18, who are eligible for DoD benefits, can register for a MHS iAS Username and Password. To register for a MHS iAS Username and Password, please visit the TOL homepage located at www.tricareonline.com, click on the link titled "Register Now on TOL" in the "Log In" area and follow the instructions to complete your registration.**

**\*Please note, the ability to access TOL using the MHS iAS Username and Password log in option will be retired in December 2011. Please be prepared and avoid inconvenience by registering today for a CAC or DS Logon account.** 

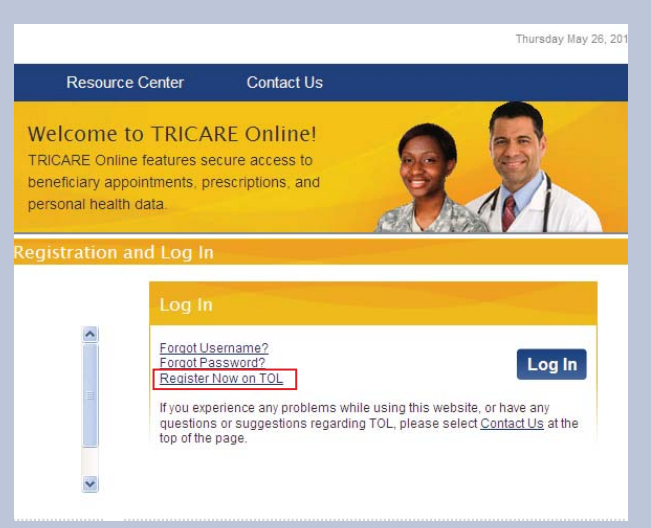

*The above image is screen shot of the homepage of TOL.*